# Setting Up Gitlab On LocalHost on Ubuntu 18.04

Note: Heavily based on the Ubuntu documentation at <u>https://about.gitlab.com/install</u> /<u>#ubuntu</u>. Uses system requirements from: <u>https://docs.gitlab.com/ee/install</u> /<u>requirements.html</u>

Time to complete: About 2 hours

Tested on: Xubuntu 18.04

### **Set Up All Prerequisites**

You'll need to install Ruby 2.5+ and PostgreSQL before you can install GitLab.

#### **Install Ruby**

Ruby can be installed from the standard Ubuntu repositories. Answer "Y" when it asks if you want to continue after telling you how much disk space it will take.

```
sudo apt install ruby
```

#### Install PostgreSQL

Install PostgreSQL from Ubuntu's repository.

```
apt-get install postgresql-10
```

#### **Check the other Requirements**

At least 2 CPUs and 4 GB of RAM + a 4 GB swap space. This will work, but run indredibly slowly. Preferably 8 GB of RAM. This setup will support up to 100 users,

and is more than adequate for basic testing.

# **Installing Gitlab**

#### **Get Dependencies**

1. Update your repositories.

sudo apt-get update

2. Install openssh-server and ca-certificates

sudo apt-get install -y curl openssh-server ca-certificates

3. Install postfix, which is required for notification e-mails to be sent.

sudo apt-get install -y postfix

4. Choose "internet site" at the configuration screen. Use the default mail name, which should be your system name.

| ▼ Terminal - |        | rminal - | ~/SampleGitLabServer – |                                                                                                    |  |
|--------------|--------|----------|------------------------|----------------------------------------------------------------------------------------------------|--|
| File         | Edit   | View     | Terminal               | Tabs Help                                                                                                    |  |
| Packa        | ge cor | nfigura  | tion                   |                                                                                                    |  |
|              |        |          | Gener                  | Postfix Configuration<br>ral type of mail configuration:<br>No configuration<br>Internet Site<br>Internet with smarthost<br>Satellite system<br>Local only |  |
|              |        |          |                        | <ok> <cancel></cancel></ok>                                                                                                    |  |
|              |        |          |                        |                                                                                                    |  |

#### Add Gitlab Community Edition Repository

Fetch the GitLab Community Edition repository. Be sure to include the single-quotes () on each end of the statement.

```
'curl https://packages.gitlab.com/install/repositories/gitlab/gitlab-
ce/script.deb.sh | sudo bash'
```

#### Install the Gitlab Package!

The big moment is finally here! This will set up gitlab and serve it at localhost.

```
sudo EXTERNAL_URL="http://localhost" apt-get install gitlab-ce
```

Go get some tea. This is going to take a minute.

You'll be able to tell the installation is done when you see this in your terminal:

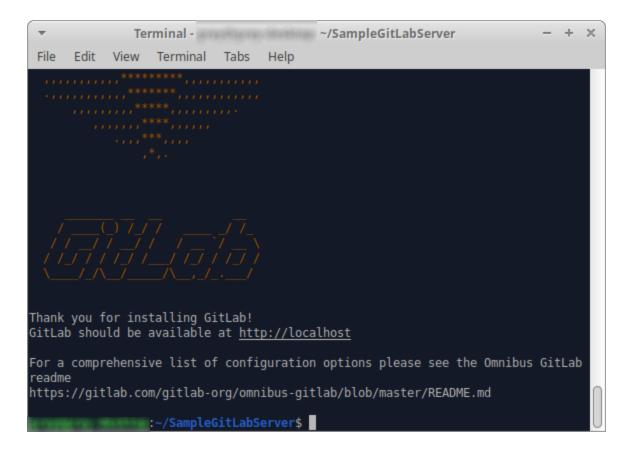

Now navigate to to http://localhost. You should see:

| ✓         Gittab - Medilla Firefox         - + x           ♦ Gittab - Medilla Firefox         -         + x |                                                                                                    |                                                                                                    |     |                |  |  |  |  |  |  |  |
|----------------------------------------------------------------------------------------------------|----------------------------------------------------------------------------------------------------|----------------------------------------------------------------------------------------------------|-----|----------------|--|--|--|--|--|--|--|
|                                                                                                    | word/edit?reset_password_token=9qP3xqgs2JBRCZnjBn5L                                                                                                |                                                                                                    | © ☆ | ± III\ © 🗋 🗢 ≡ |  |  |  |  |  |  |  |
| <u> </u>                                                                                                    | <b>.</b>                                                                                                    |                                                                                                    |     |                |  |  |  |  |  |  |  |
|                                                                                                    |                                                                                                    |                                                                                                    |     |                |  |  |  |  |  |  |  |
|                                                                                                    |                                                                                                    |                                                                                                    |     |                |  |  |  |  |  |  |  |
|                                                                                                    | GitLab Community Edition                                                                                                    | Change your password                                                                               |     |                |  |  |  |  |  |  |  |
|                                                                                                    | Open source software to collaborate on code                                                                                                    | New password                                                                                       |     |                |  |  |  |  |  |  |  |
|                                                                                                    | Manage Git repositories with fine-grained access controls that keep your<br>code secure. Perform code reviews and enhance collaboration with merge |                                                                                                    |     |                |  |  |  |  |  |  |  |
|                                                                                                    | requests. Each project can also have an issue tracker and a wiki.                                                                                  | Confirm new password                                                                               |     |                |  |  |  |  |  |  |  |
|                                                                                                    |                                                                                                    | Change your password                                                                               |     |                |  |  |  |  |  |  |  |
|                                                                                                    |                                                                                                    | change your passiford                                                                              |     |                |  |  |  |  |  |  |  |
|                                                                                                    |                                                                                                    | Didn't receive a confirmation email? Request a new one<br>Already have login and password? Sign in |     |                |  |  |  |  |  |  |  |
|                                                                                                    |                                                                                                    | An easy have login and password: sign in                                                           |     |                |  |  |  |  |  |  |  |
|                                                                                                    |                                                                                                    |                                                                                                    |     |                |  |  |  |  |  |  |  |
|                                                                                                    |                                                                                                    |                                                                                                    |     |                |  |  |  |  |  |  |  |
|                                                                                                    |                                                                                                    |                                                                                                    |     |                |  |  |  |  |  |  |  |
|                                                                                                    |                                                                                                    |                                                                                                    |     |                |  |  |  |  |  |  |  |
|                                                                                                    |                                                                                                    |                                                                                                    |     |                |  |  |  |  |  |  |  |
|                                                                                                    |                                                                                                    |                                                                                                    |     |                |  |  |  |  |  |  |  |
|                                                                                                    |                                                                                                    |                                                                                                    |     |                |  |  |  |  |  |  |  |
|                                                                                                    | Explore Help About GitLab                                                                                                    |                                                                                                    |     |                |  |  |  |  |  |  |  |

# **Final Setup**

What's that, a password reset screen? Yep! You're setting up the root account password. Enter your new password and submit it. Now log in using the username root and the password you just entered.

| Projects - Dashboard - Gittab - Mozilla Firefox                 |                                                         |                    |               |  |  |  |  |  |
|-----------------------------------------------------------------|---------------------------------------------------------|--------------------|---------------|--|--|--|--|--|
| ₩ Projects · Dashboard · GitLab × +                             |                                                         |                    |               |  |  |  |  |  |
| ← → C <sup>a</sup> ŵ<br>③ localhost                             |                                                         | ⊠ ☆                | ± II\ □ 🗅 🗢 Ξ |  |  |  |  |  |
| 😝 GitLab 🛛 Projects 🗸 Groups 🗸 Activity Milestones Snippets 🖿 🌶 | € ~ Sea                                                 | rch or jump to Q 🕻 | ) n 🕑 🛛 🖉 🖉 🗸 |  |  |  |  |  |
|                                                                 |                                                         |                    |               |  |  |  |  |  |
| Welcome to GitLab                                               |                                                         |                    |               |  |  |  |  |  |
|                                                                 |                                                         |                    |               |  |  |  |  |  |
| Code, test, and deploy together                                 |                                                         |                    |               |  |  |  |  |  |
|                                                                 |                                                         |                    |               |  |  |  |  |  |
|                                                                 |                                                         |                    |               |  |  |  |  |  |
| Create a project                                                | Create a group                                          |                    |               |  |  |  |  |  |
| Projects are where you store your code, access issues, wiki and | Groups are a great way to organize projects and people. |                    |               |  |  |  |  |  |
| other features of GitLab.                                       |                                                         |                    |               |  |  |  |  |  |
|                                                                 |                                                         |                    |               |  |  |  |  |  |
|                                                                 |                                                         |                    |               |  |  |  |  |  |
|                                                                 |                                                         |                    |               |  |  |  |  |  |
| Add people                                                      | Configure GitLab                                        |                    |               |  |  |  |  |  |
| Add your team members and others to GitLab.                     | Make adjustments to how your GitLab instance is set up. |                    |               |  |  |  |  |  |
|                                                                 |                                                         |                    |               |  |  |  |  |  |
|                                                                 |                                                         |                    |               |  |  |  |  |  |
|                                                                 |                                                         |                    |               |  |  |  |  |  |
|                                                                 |                                                         |                    |               |  |  |  |  |  |
|                                                                 |                                                         |                    |               |  |  |  |  |  |
|                                                                 |                                                         |                    |               |  |  |  |  |  |
|                                                                 |                                                         |                    |               |  |  |  |  |  |

And you're done!

## References

GitLab installation docs: <u>https://about.gitlab.com/install/#ubuntu</u> (note, this is written for the Enterprise Edition. Adjustments have been made here to account for installing the CE edition)

GitLab sysreqs: https://docs.gitlab.com/ee/install/requirements.htm

PostgreSQL Installation Page: https://www.postgresql.org/download/linux/ubuntu/